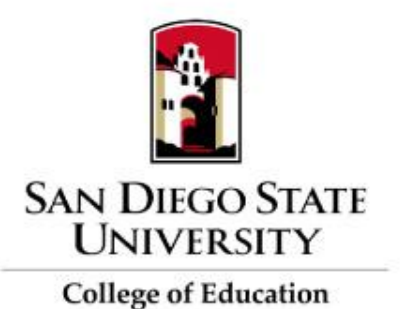

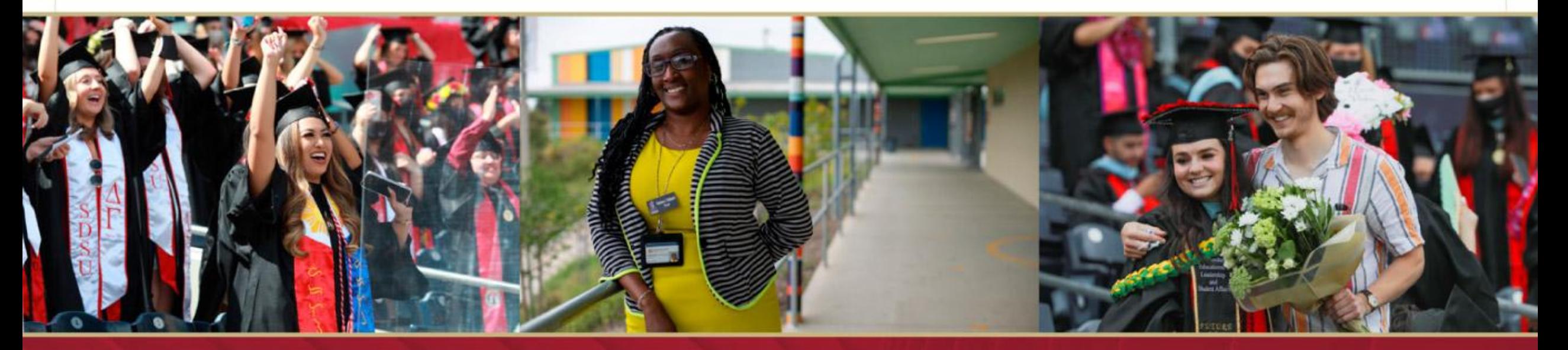

# Outcomes Assessment in Canvas

Nina Salcedo Potter, Ph.D., College of Education & Analytic Studies & Institutional Research

Andrea Saltzman Martin, M.A., College of Education & Instructional Technology Services

# Agenda

- Overview
- Setting up Outcomes
- Data and reports
- Resources

#### Embedded Assessment

- Designed on an embedded assessment model
	- Outcomes are published by a campus, school or department
	- Faculty incorporate them as criteria in rubrics that are used to grade assignments
- Characteristics of embedded assessment
	- Instructors assess their own students in their own courses.
	- Instructors determine which artifacts and outcomes are assessed.
	- Assessment takes place in regular course sites as part of the regular assignment submission and grading process.

### Outcomes Overview

- Level at which outcomes are "built" determines who has access to the data and reports
	- Individual courses
	- Department level
	- College level
	- University level
- Outcomes and Rubrics
	- Outcomes can be copied into rubrics by individual faculty
	- Outcomes can be included as part of grades or not
- Outcomes and Quizzes
	- Questions should be created or copied into a question bank first
	- Question banks can be aligned to outcomes
	- Mastery is set based on the score on the items from the question bank

#### **Rubric Example**

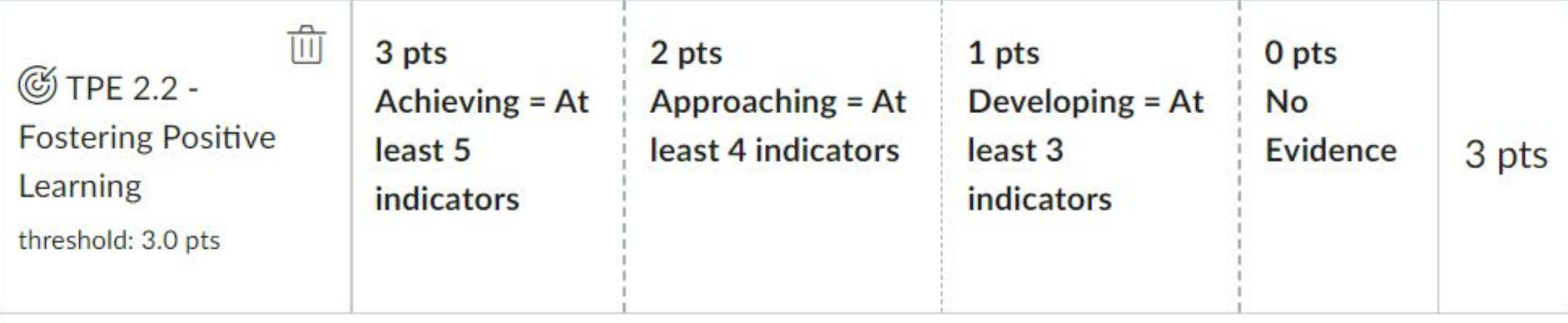

#### + Criterion Q Find Outcome

**Total Points: 9** 

 $\Box$  I'll write free-form comments when assessing students

 $\Box$  Remove points from rubric

Don't post Outcomes results to Learning Mastery Gradebook ∪

Use this rubric for assignment grading

#### Quiz Example

Question Banks > Quiz: Critical Thinking: A Lit Review

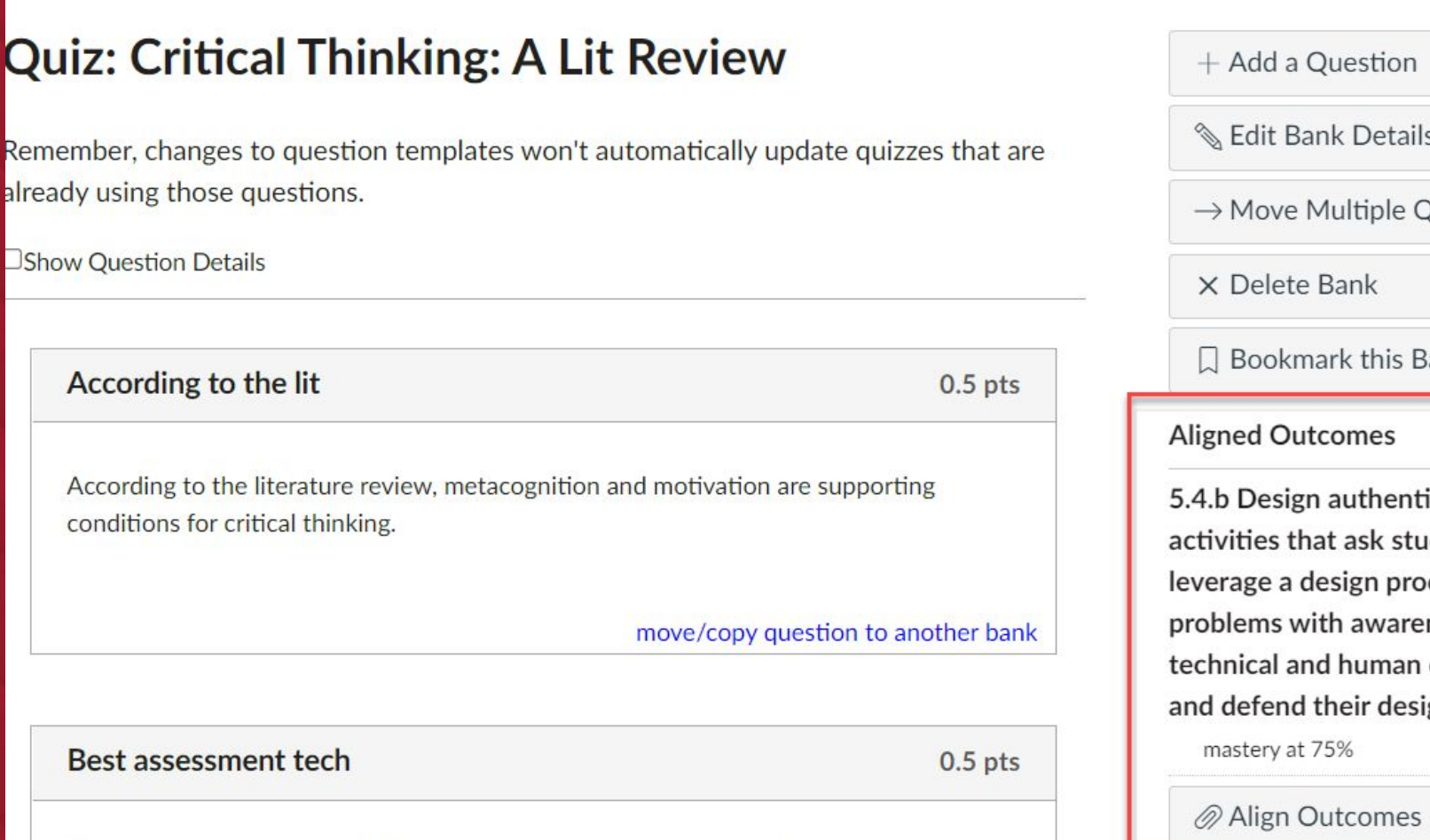

'n

ails

e Questions

Bank

entic learning students to process to solve reness of an constraints esign choices.  $\times$ 

Best assessment techniques include a combination of both multiple-choice

Setting up Outcomes

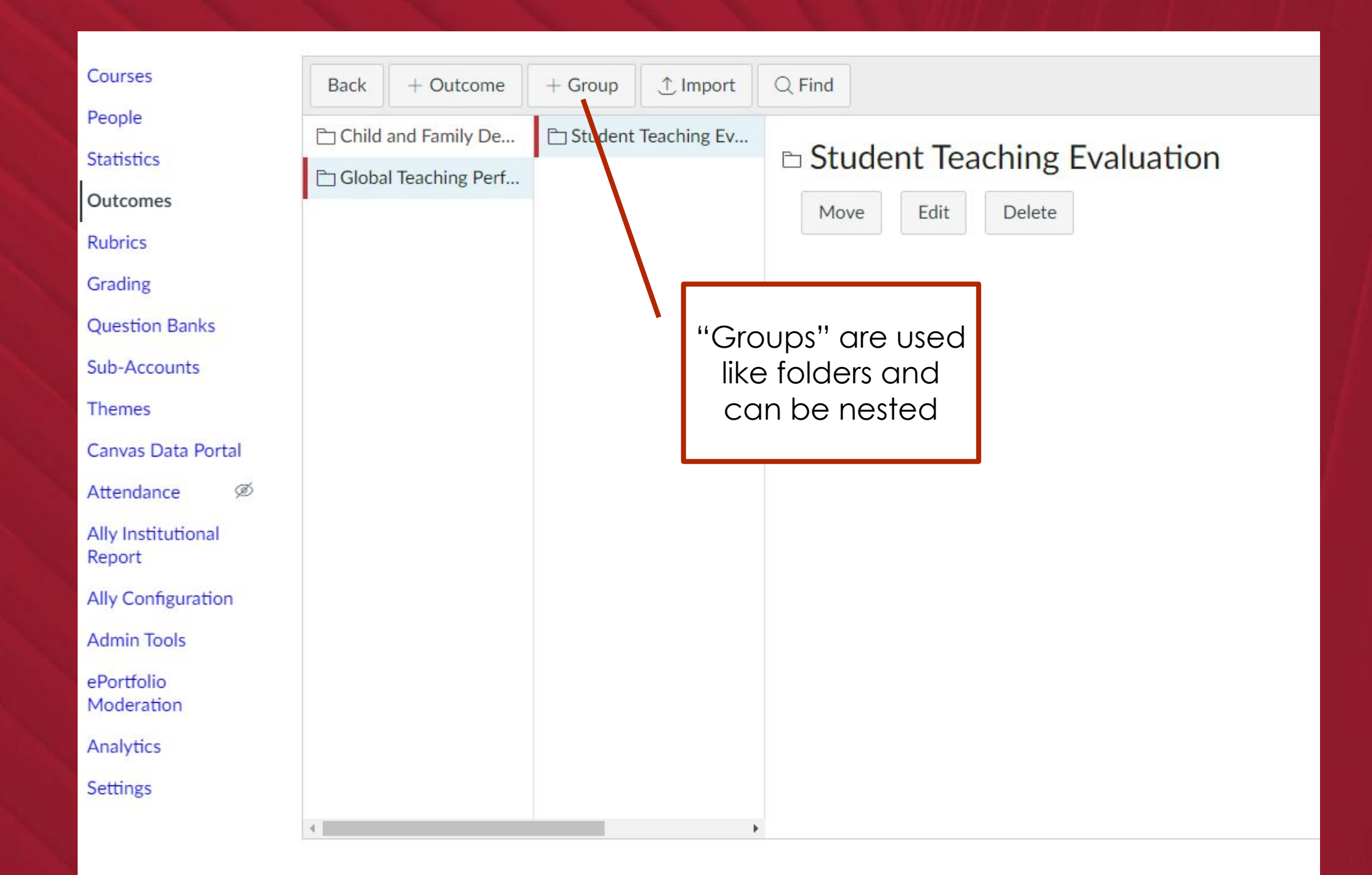

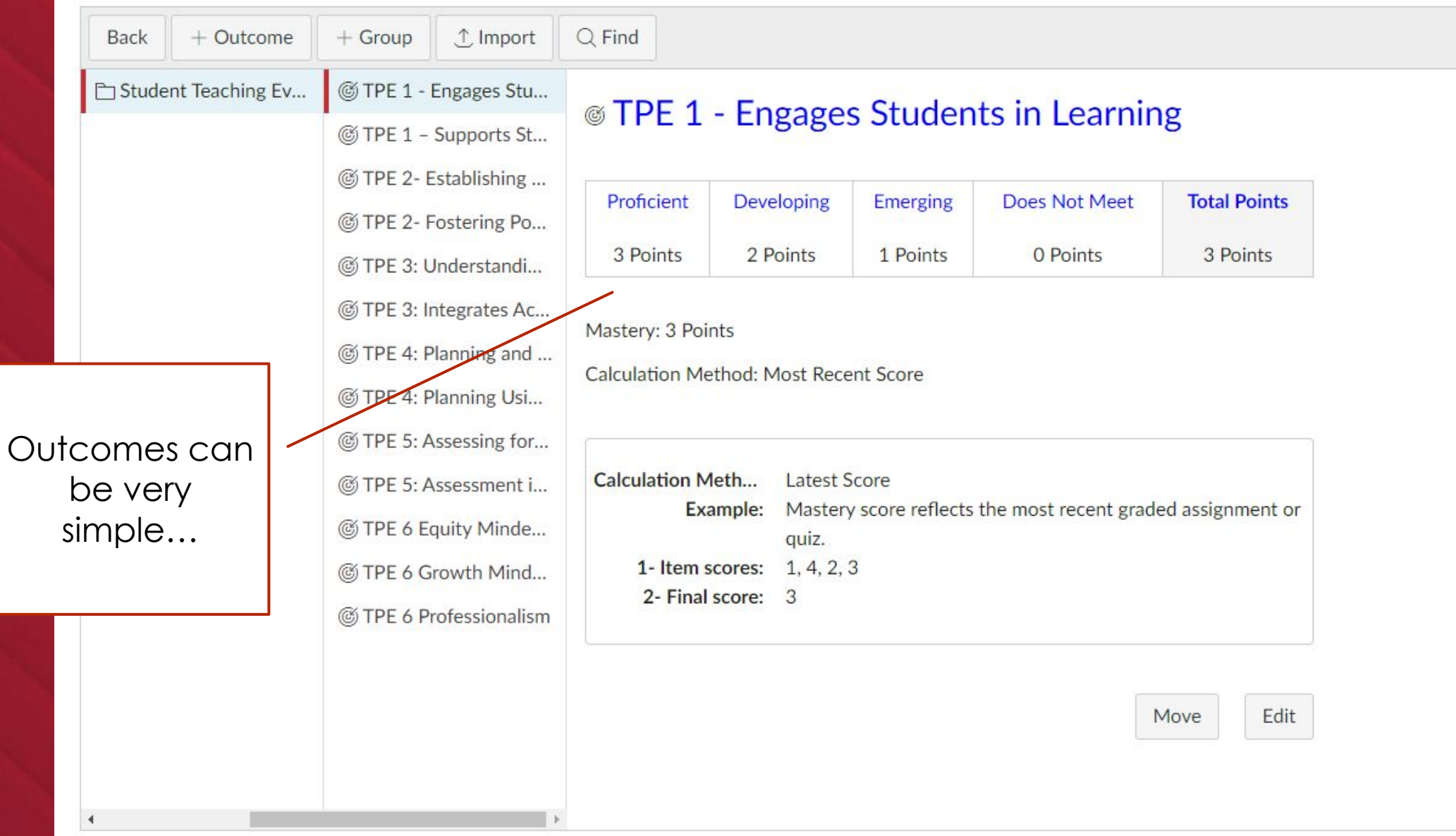

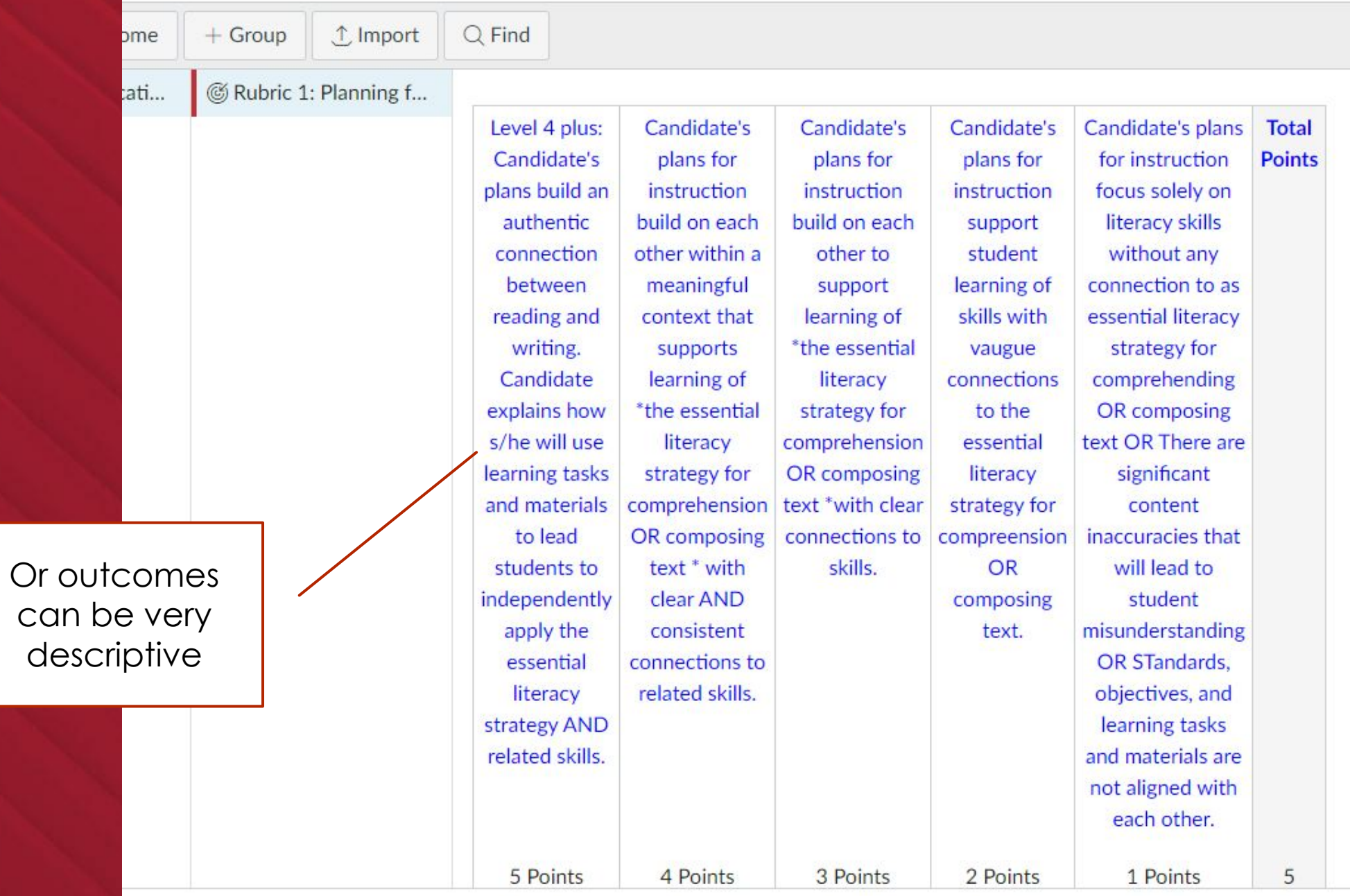

## Calculating Student "Mastery"

#### **Calculation methods**

- **Decaying Average**: Looks at all assessments for a given outcome and weighs the most recent submission at a higher percentage. Default is 65%/35%
- **• n Number of Times**: Mastery must be met or exceeded a specified number of times
- **• Most Recent Score**
- **• Highest Score**

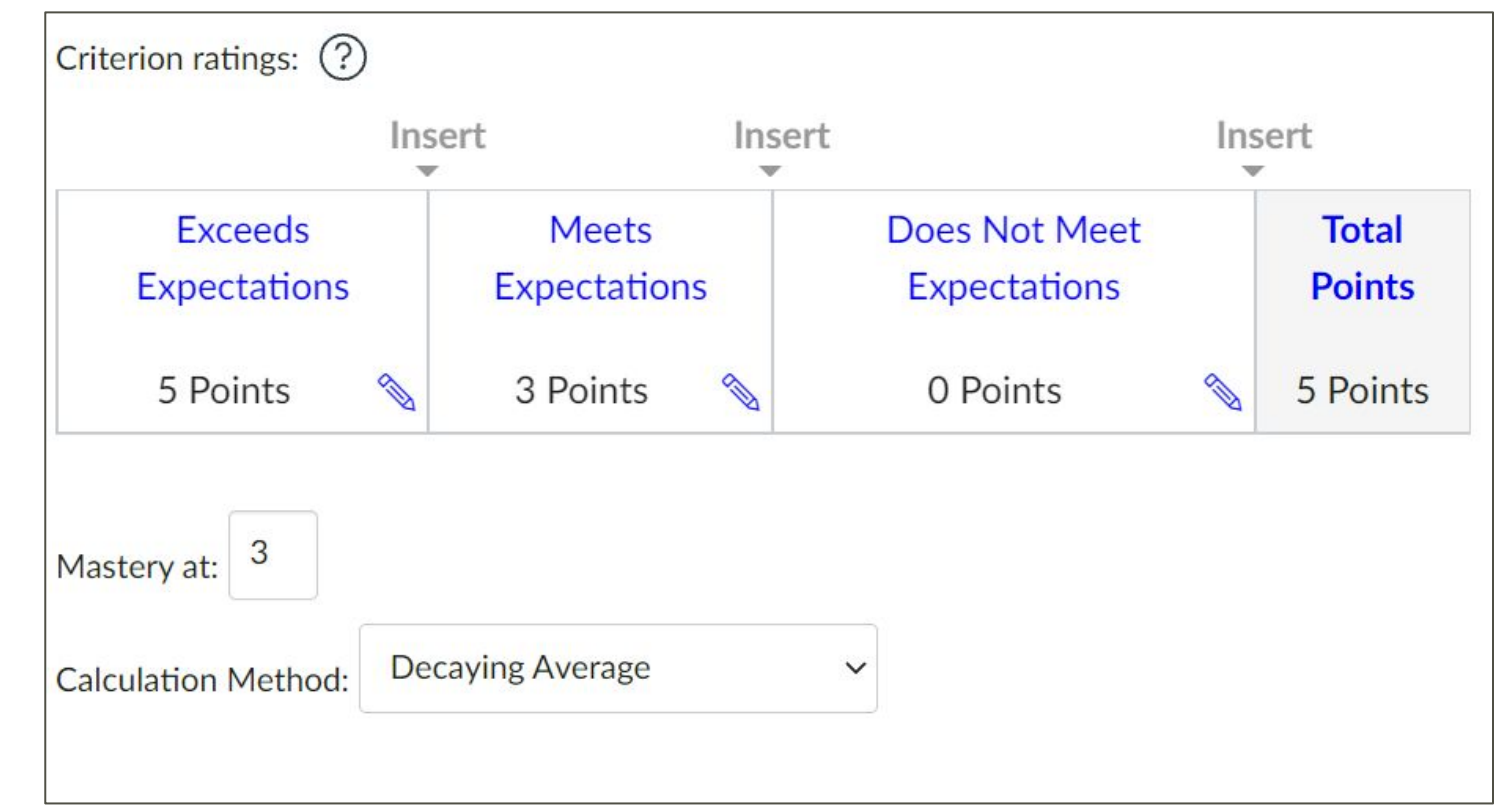

### Importing Outcomes

You can import outcomes from a CSV file

• [CSV import file layout](https://canvas.instructure.com/doc/api/file.outcomes_csv.html)

#### Sample Course Level Report - Instructor View

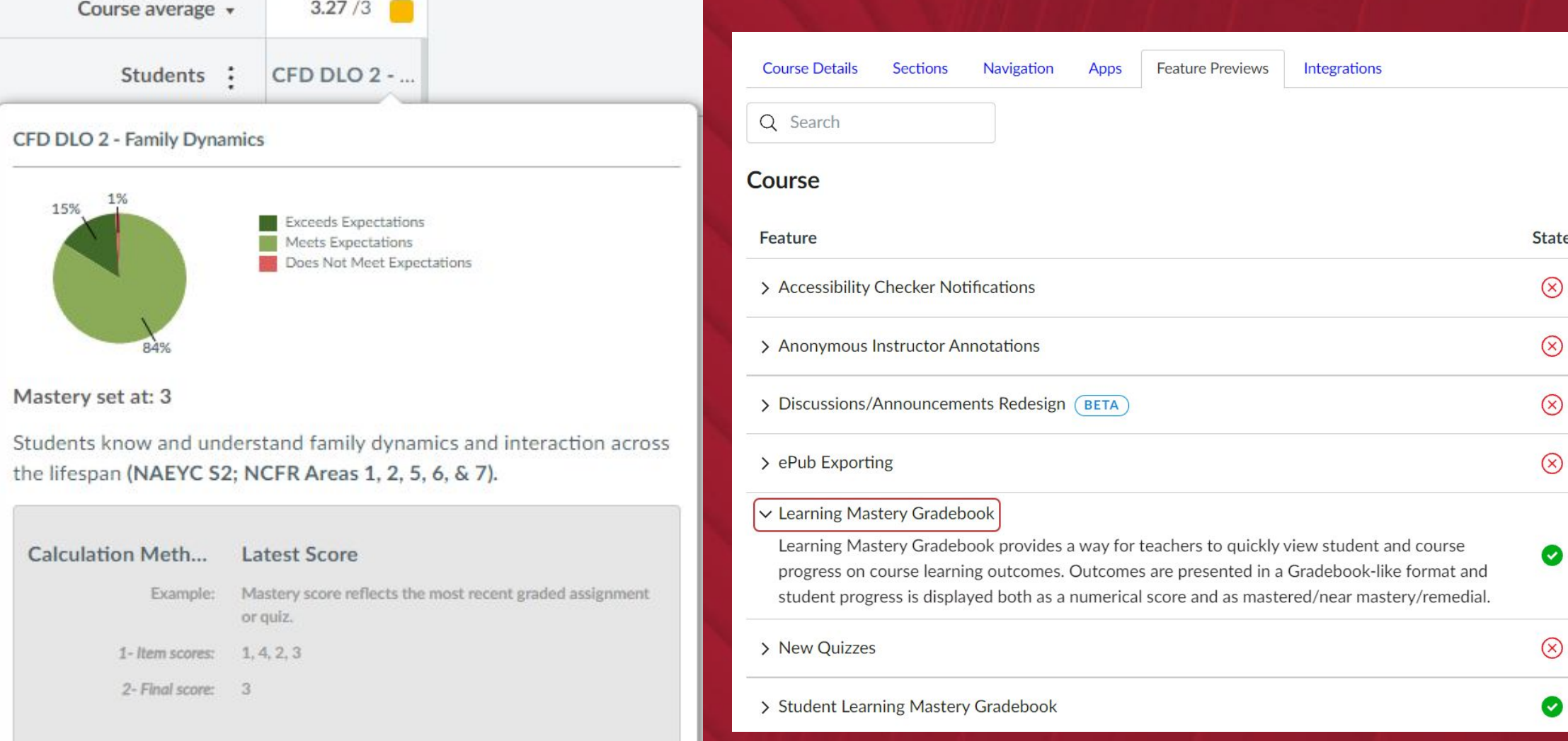

#### **Learning Mastery - Student View**

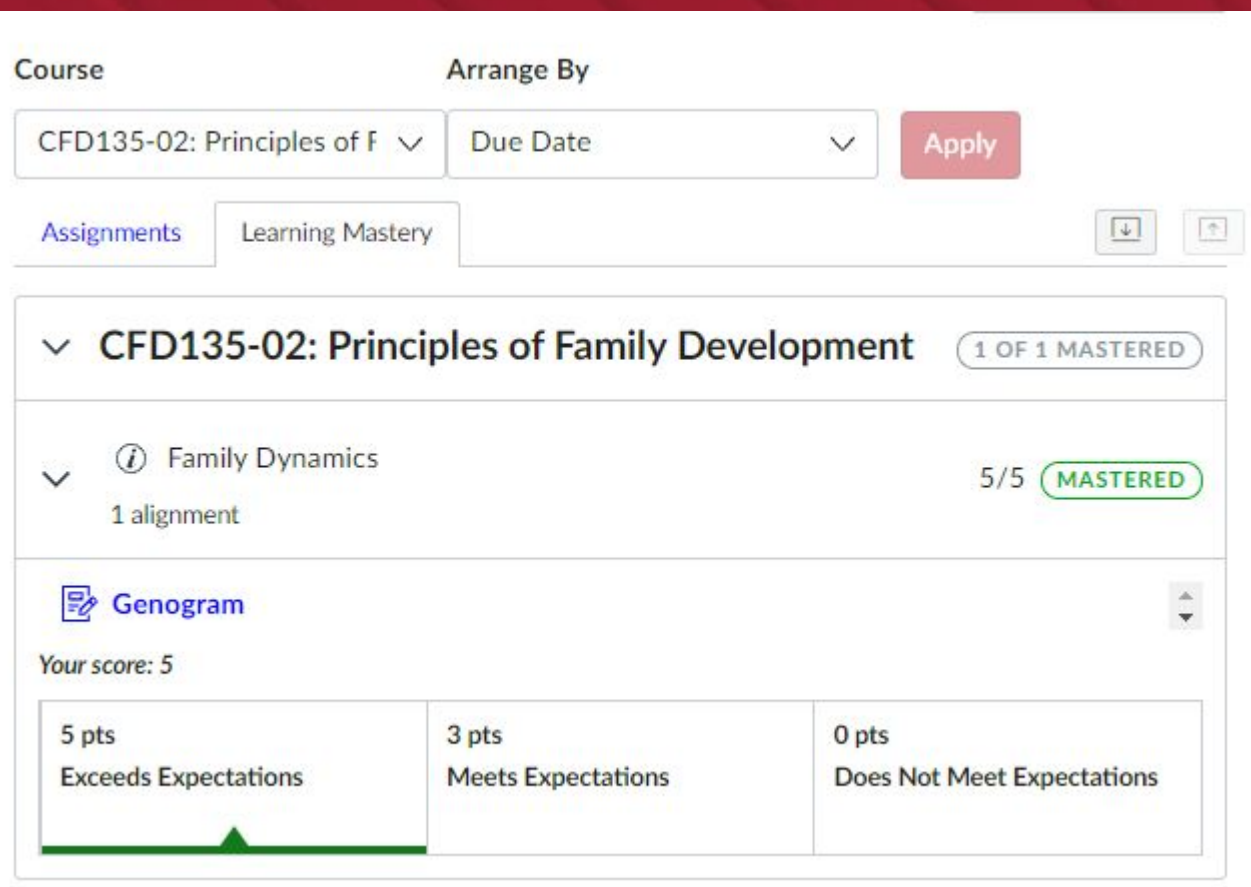

#### **Course**

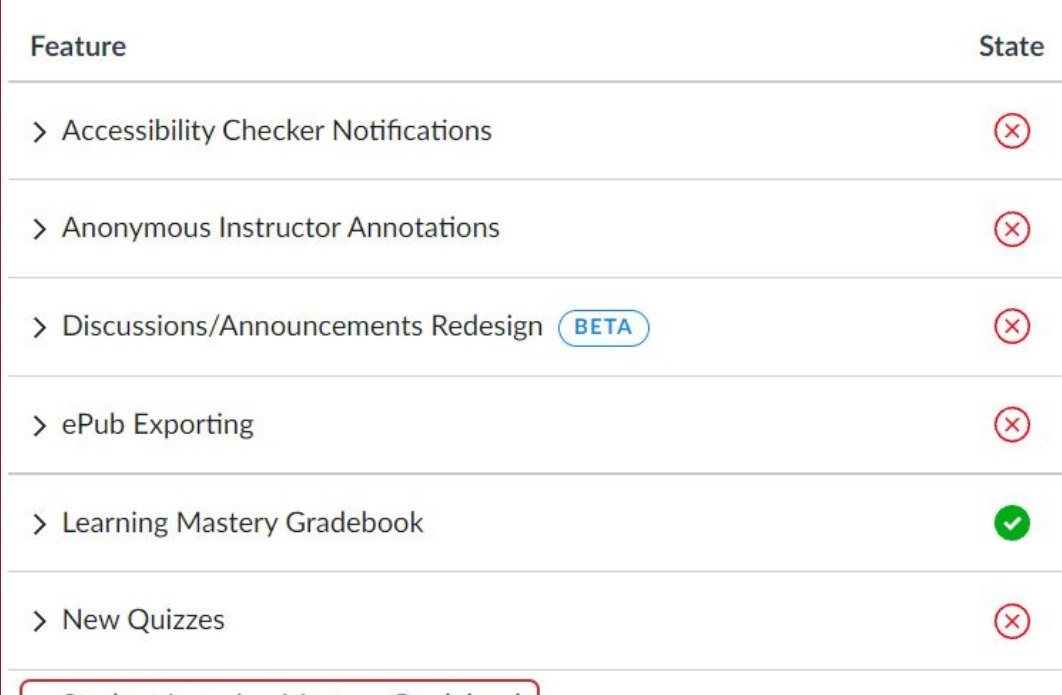

#### ▽ Student Learning Mastery Gradebook

Student Learning Mastery Gradebook provides a way for students to quickly view progress on course learning outcomes. Outcomes are presented in a Gradebook-like format and progress is displayed both as a numerical score and as mastered/near mastery/remedial.

 $\checkmark$ 

#### Sample Data Download

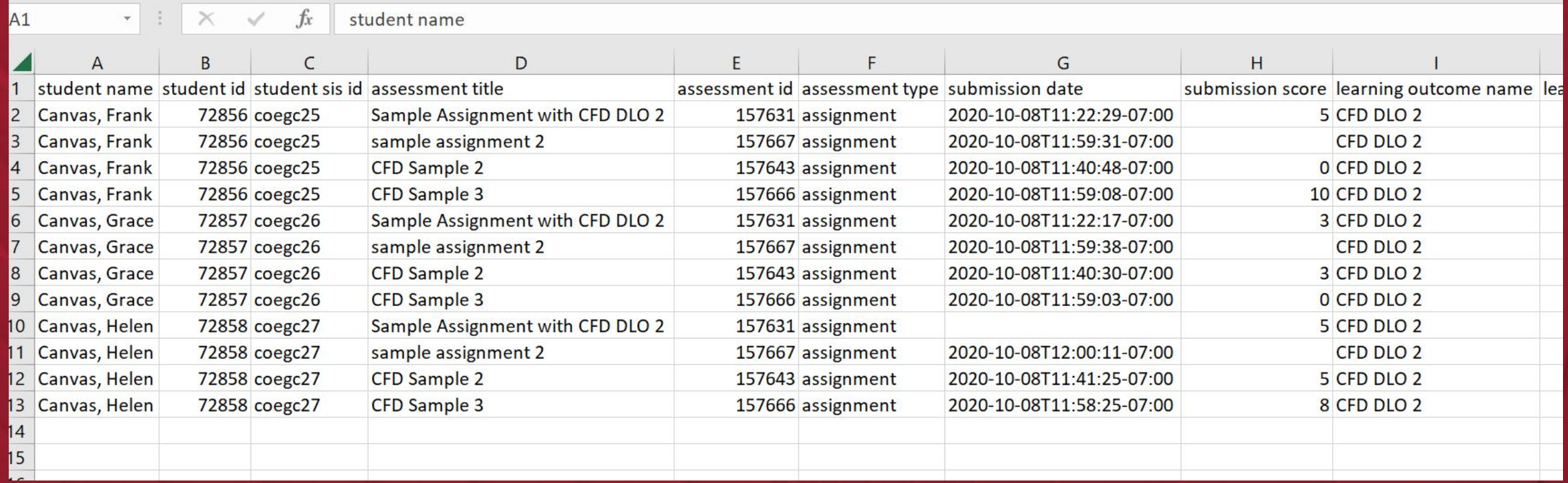

### Data Download Variables

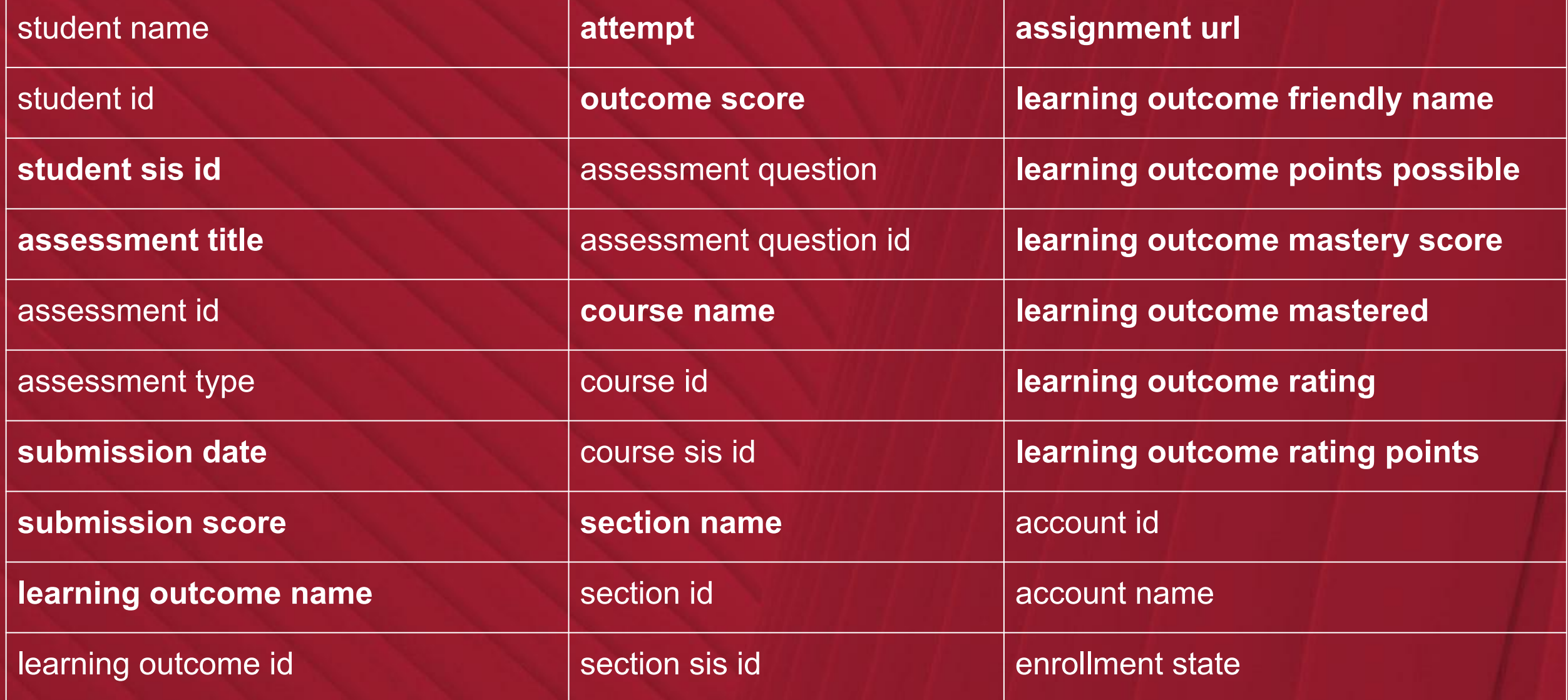

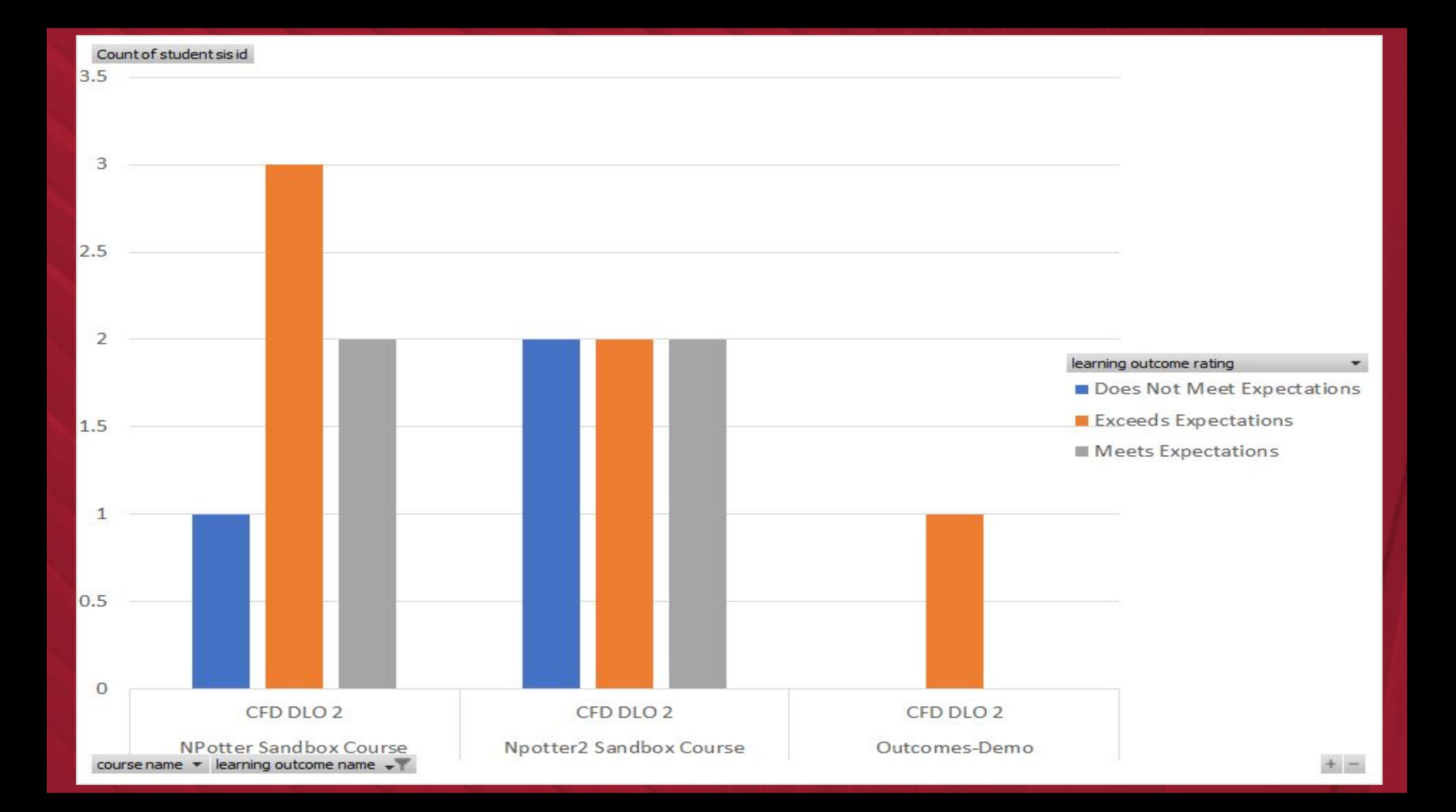

### Resources

ITS Guides

- [Aligning Program Level Outcomes to Canvas Assignments](https://docs.google.com/document/d/1gpGYRgBAwKRZuyRaTreYUV1M2ka0-jkm5aLYfh5nUtU/edit?usp=sharing)
- [Aligning Program Level Outcomes to Canvas Quizzes](https://docs.google.com/document/d/13MeSay6vRcTtkFUAVfj0uKF0-fYHNCfuSw9_8o2TC9Y/edit?usp=sharing)

Canvas Guides

- [What are Outcomes?](https://community.canvaslms.com/t5/Canvas-Basics-Guide/What-are-Outcomes/ta-p/75)
- [How do I create an outcome?](https://community.canvaslms.com/t5/Admin-Guide/How-do-I-create-an-outcome-for-an-account/ta-p/128)
- [How do I import outcomes?](https://community.canvaslms.com/t5/Admin-Guide/How-do-I-import-outcomes-for-an-account/ta-p/267)
- [How do I use the Learning Mastery Gradebook to view outcome results in a course?](https://community.canvaslms.com/t5/Instructor-Guide/How-do-I-use-the-Learning-Mastery-Gradebook-to-view-outcome/ta-p/775)
- [How do I create a question bank?](https://community.canvaslms.com/t5/Admin-Guide/How-do-I-create-a-question-bank-in-an-account/ta-p/141)
- [How do I view all aligned items and artifacts within an outcome?](https://guides.instructure.com/m/4152/l/226473-how-do-i-view-all-aligned-items-and-artifacts-within-an-outcome)
- [How do I view the outcomes results report for an individual student in a course?](https://guides.instructure.com/m/4152/l/67953-how-do-i-view-the-outcomes-results-report-for-an-individual-student-in-a-course)
- [How do I create custom course outcome names for students?](https://guides.instructure.com/m/4152/l/226363-how-do-i-create-custom-course-outcome-names-for-students)
- [Overview: Improved Outcomes Management Feature Preview](https://community.canvaslms.com/t5/Canvas-Releases/Overview-Improved-Outcomes-Management-Feature-Preview/ta-p/479210) (still in BETA; not yet recommended)

### Contacts for Getting Started

- Nina Potter, Ph.D. ([npotter@sdsu.edu\)](mailto:npotter@sdsu.edu) for consultation on outcomes
- Andrea Saltzman Martin, M.A. ([saltzman@sdsu.edu](mailto:saltzman@sdsu.edu)) for help with set up or importing outcomes into Canvas
- Sean Hauze, Ph.D. [\(shauze@sdsu.edu](mailto:shauze@sdsu.edu)) for approval of Canvas account permissions. (When making these requests for Canvas, please specify if it's the whole college or a specific department/program.)